# COMPUTERIZATION OF FIXED ASSETS MANAGEMENT AND CONTROL IN AN ORGANIZATION

# (A CASE STUDY OF PEUGEOT AUTOMOBILE NIGERIA LIMITED)

BY

# **GEORGE ADABARA SOLOMON**

# PGD/MCS/2000/2001/1031

# A PROJECT SUBMITTED TO THE DEPARTMENT OF MATHEMATICS/COMPUTER SCIENCE FEDERAL UNIVERSITY OF TECHNOLOGY MINNA IN PARTIAL FULFULMENT OF THE REQUIRMENTS FOR THE AWARD OF A POST GRADUATE DIPLOMA (PGD) IN COMPUTER SCIENCE

**APRIL 2002** 

# CERTIFICATION

I certify that GEORGE A. SOLOMON carried out this work, under

my supervisor

DR N.I.AKINWANDE

(Project Supervisor)

.....

MR L.N.EZEAKO.

(Head of Department)

.....

(External Examiner)

Date.

•••••

Date.

Date.

### **DEDICATION**

This project work is specifically dedicated to my loving and caring parents Mr. And Mrs. George who did the best they could with what they had, saw me through the height so far attained academically. Not to forget my inlaws to be Mr. and Mrs. Ibrahim for their contribution to my life, they gave me love and affection.

And to my fiancee Nike Hauwa Ibrahim my wife, lover, consultant, best friend and partner in life's greatest adventure, that of becoming balanced, fulfilled and total person.

May Almighty God let them live to reap the fruit of their labour.

#### ACKNOWLEDGEMENT

I am indeed grateful to Almighty God for seeing me through this project in particular and through out my studies in general.

My sincere thank goes to my project supervisory Dr.N.I. Akinwande who took

pain going through the essay and given me suitable suggestions and corrections and to the H.O.D Mr.L.N. Ezeako who is a father indeed with whom I really benefited from his useful advice and most of all members of staff of mathematics/computer department especially the lecturers who saw me through.God reward them all.

I also express my sincere appreciation to my brothers and sisters in person of Gabriel, Ayo, Daniel, Abdul, Omeiza, Idowu, Gani, Sunday (Poland) Comfort, Kehinde and Justina.

Also I wish to acknowledge the efforts of the following people, Mr. and Mrs. Adejumo, Mr. and Mrs. Igugu, Alh. And Mrs. Ova, for the much help given me through the success of the study.

To Him is the Glory for the years spent in good health and happiness.

# TABLE OF CONTENT

TITLE PAGE

| CE  | RTIFICATION | •••    | •••    | •••   | •••   | •••    | •••   | ••••    | •••   | i      |
|-----|-------------|--------|--------|-------|-------|--------|-------|---------|-------|--------|
| DE  | DICATION    | •••    | ••••   |       |       |        |       | •••     | •••   | ii     |
| AC  | KNOWLEDGE   | EMENT  | ſ      | •••   |       | •••    |       | •••     |       | iii    |
| TA  | BLE OF CONT | ENT    |        |       | •••   |        | •••   |         |       | iv-v   |
| AB  | STRACT      |        | •••    |       |       | •••    |       | ••••    | •••   | vi-vii |
| СН  | APTER ONE   | ••••   |        |       |       | ••••   | •••   | ••••    | •••   | 1      |
| 1.1 | INTRODUCT   | ION    |        |       | ••••  |        | ••••  |         |       | 1      |
| 1.2 | BACK GROU   | ND OF  | 5 STUI | ΟY    |       |        |       |         |       | 1      |
| 1.3 | OBJECTIVES  | S OF S | ΓUDY   | •••   |       |        |       | ••••    | •••   | 2      |
| 1.4 | SCOPE AND   | LIMIT  | TATIO  | NS    | •••   | ••••   | •••   | •••     | • • • | 2      |
| 1.5 | SIGNIFICAN  | CE OF  | STUI   | DY    | •••   | ••••   | •••   | •••     | •••   | 2      |
| 1.6 | DEFINITION  | OF TE  | ERMS   |       | •••   | ••••   | •••   | •••     |       | 3      |
| СН  | APTER TWO   | ••••   | •••    | •••   | •••   |        | •••   | ••••    | •••   | 4      |
| 2.0 | LITERATURE  | E REVI | EW     | •••   | •••   | •••    | •••   | •••     | •••   | 4      |
| 2.1 | HISTORICAL  | BACk   | K GRC  | UND   | OF PA | AN NIC | G LTD | • • • • |       | 4      |
| 2.2 | ACCOUNTIN   | IG FOI | R FIXI | ED AS | SETS  | •••    | •••   | •••     | •••   | 9      |
| 2.3 | PROCEDURE   | E FOR  | DEPR   | ECIA  | ΓION  | OF FĽ  | XED A | SSET    | S     | 11     |
| СН  | APTER THRE  | E      |        |       |       |        |       |         |       | 17     |

| 3.0 S  | SYSTEMS AN  | VALYS  | SIS AN | ND DE | SIGN  | S      | •••   | ••• | •••  | 17    |
|--------|-------------|--------|--------|-------|-------|--------|-------|-----|------|-------|
| 3.1 A  | NALYSIS OI  | F MAN  | IUAL   | ACCO  | DUNT  | ING S  | YSTEN | M   |      | 17    |
| 3.2 P  | ROBLEMS C   | F MA   | NUAL   | L ACC | OUNI  | TING S | SYSTE | ĊM  |      | 17    |
| 3.3 I  | NPUT SPECI  | FICA   | ΓΙΟΝ   | •••   | ••••  | ••••   | •••   |     |      | 18    |
| 3.4 (  | OUTPUT SPE  | CIFIC  | ATIO   | N     |       | •••    |       |     |      | 19    |
| 3.5 8  | SYSTEM DES  | SIGN   |        | ••••  | ••••  |        |       |     |      | 20    |
| 3.6 S  | OURCE PRO   | GRAN   | 1 DOC  | CUME  | NTAT  | ION    | ••••  |     |      | 20    |
| 3.7 I  | LIMITATION  | IS ANI | O CAP  | ABIL  | ITIES | PROG   | RAM   |     | •••• | 22    |
| 3.8    | COST IMPLI  | CATIO  | DN AN  | ID BE | NEFIT | ſS     | •••   |     | •••• | 23    |
| CHA    | PTER FOUR   |        | •••    | ••••  |       |        | •••   |     | •••• | 24    |
| 4.1 \$ | SYSTEM IMP  | PLEME  | ENTA   | ΓION  |       | ••••   | •••   |     | •••• | 24    |
| 4.2 \$ | SYSTEM CH   | ANGE   | OVEF   | ર     |       |        |       |     |      | 25    |
| 4.4    | FRAINING    |        |        | ••••  |       |        |       |     | •••  | 26    |
| 4.5 S  | YSTEM MAI   | INTEN  | ANCI   | Ξ     |       | •••    |       |     | •••  | 26    |
| CHA    | PTER FIVE   |        |        | •••   | ••••  | •••    | ••••  |     | •••• | 28    |
| 5.0 \$ | SUMMARY     |        | •••    | ••••  |       | •••    | ••••  |     | •••  | 28    |
| 5.1 (  | CONCLUSIO   | N      |        | •••   |       | •••    | •••   | ••• |      | 28    |
| 5.2 R  | RECOMMENI   | DATIC  | ONS    |       | •••   |        |       |     |      | 29    |
| REF    | ERENCES     |        |        | •••   | •••   | •••    |       |     |      | 31-32 |
| APP    | ENDIX A - T | HE PR  | OGRA   | AM    | •••   |        |       |     | •••  | 33-58 |

#### ABSTRACT

Fixed Assets Accounting seeks to record transactions involving acquisition of items or material called. 'FIXED ASSETS: which are not meant for resale in the ordinary course of organization business except on liquidation or winding up.

These fixed Assets are put into business use in order to generate revenue or income for the organization •that-owns them. - Therefore there is need for proper management of such Assets in other to avoid undue wear and tear through usage.

Consequently, most business organization co-ordinates the management of Fixed Assets through the use of Fixed Assets. Register, in a bind form and appropriate amortization carried out monthly though depreciation accounting.

Due to this monthly routine task of calculating depreciation, addition or disposal of assets being done manually makes it tedious, especially in large business concerns- blue chip multi-national companies, the needs for automation arises. -----

In this work manually done Fixed Assets management -would be fullyautomated, thereby leading to a greater efficiency, accuracy and timely routine reports of thus tedious task

#### **CHAPTER ONE**

#### **1.1 INTRODUCTION**

Fixed Assets Accounting is a means whereby all fixed assets purchased by an organization is being accounted for in the books and records of such organization.

Due to the tedious task involved in manual accounting system, and the expansion of business with acquisition of additional fixed for operational needs give rise to look for an alternative means of accounting for fixed assets in an organization. In order to safe much time used in manual accounting and enhance accuracy and efficiency, the use of computer programs for this tedious task is being developed

### **1.2 BACK GROUND OF STUDY**

This study was necessitated by the advent of computer Technology and its subsequent application in the commercial business that brings a great challenge and change to every organization. The current problems associated with accounting for fixed assets manually, and the quest for a lasting solution through an automating system to ensure greater efficiency, accuracy and timeliness of reporting the accounting system.

# **1.3 PURPOSE OF STUDY**

The main central objective of this project work is to critically examine the problems of Fixed Assets Management in order to produce a program that would eliminate or reduce the boredom and tedious task associated with manually done fixed asset accounting system.

# 1.4 SCOPE AND LIMITATIONS

The study is a generalized one, which span across all business concern without being limited to a particular sector of the economy.

# 1.5 SIGNIFICANCE OF STUDY

At the end of this research work it is expected that the study will accomplish the desired objectives of enhancing efficiency and guarantee accuracy and correctness of Fixed Assets Management and its control.

Also, it is expected that man-hour lost through the existing manual system will be used in the other areas of operations that required attention.

### **1.6. DEFINITION OF TERMS**

**COMPUTERIZATION:-** Computerization is the process of changing a manual processing system into an automated process through the use of computer machine.

**FIXED ASSETS:-** These are the properties or materials acquired by an organization for the purpose of using them to generate revenue or income.

**MANAGEMENT:-** This is the process of keeping and maintaining acquired assets in an organization.

**CONTROL**:-Control is standard set up by management of an organization for acquisition and disposal of fixed assets

**ORGANISATION**:-Organization is any establishment set up for economic purposes e.g educational institutions,Bank, Manufacturing Companies Government ministries e.t.c.

#### CHAPTER TWO.

#### LITERATURE REVIEW

#### 2.1 HISTORICAL BACK GROUND OF PAN LIMITED

Peugeot product first came into Nigeria in 1975 when 100 units of Peugeot cars were imported by individuals. In 1959 SCOA was appointed the sole Agent and Distributor for the importation of Peugeot 403 cars.

To meet the rising demand, the then military Government opened negotiations with Automobiles Peugeot of France with a view to establishing an assembly outfit in the country.

On 15 December 1972, PAN was incorporated with =N=3, million share capital and paid up capital of =N=2 Million. On 14 March 1975, the Assembly plant in Kaduna was commissioned by General Yakubu Gowon, the then Head of state.

In 1984/85, as a result of the general economic recession in the country which necessitated the Federal Government's

introduction of structural Adjustment Programme (SAP), the company witnessed a drop in production.

#### **OWNERSHIP AND MANAGEMENT**

The company's equity share structure stands at:Federal Government of Nigeria 35%, Kaduna Industrial Finance Company Limited 4.7%, Katsina state. Development company Limited 5.3% Automobiles Peugeot France 40%, Nigeria Industrial Development Bank 5% UTC Nigeria Pie. 5.0% SCOA Nigeria PLC 5.0%

The company's policy affairs are looked after by Board of Directors headed by a chairman, while the Management structure is headed by a managing Director, and assisted by a Deputy. There are five major divisions.These are:- Personnel Administration,Commercial, Finance and industrial Division. The logistics and internal Audit are directly under the managing Director

# QUALITY

As a tradition, quality is both an integral and an international

permanent priority of all Peugeot workers, whether involved in Production, Management or sales. Quality is also required from all PAN'S Local suppliers of parts, industrial chemical products, distributors who sell and service it's products. In line with this quality requirement, one third of PAN'S labour force is solely dedication to quality service with a team of highly skilled Engineers and Technicians.

# LOCAL CONTENT DEVELOPMENT

PAN receives Local parts from over 70 suppliers, supplying about 700 different parts, responsible for 37% local content. PAN has several projects with 25 suppliers, seven of which are at advanced stages of completion with a view to contributing additional 5.6% to make up to 40.6%. Other suppliers who are still developing other parts, such as gearshift knobs, roof light cover and outer body parts, are expected to add up to about 8.4%

# **TECHNOLOGY THROUGH TRAINING**

In PAN, training is synonymous with technological transfer, consequently training is thus, aimed at efficient use of available skills for optimum production, a positive and practical way for acquisition of technology knowledge. For PAN, therefore training is the only route to self-reliance. It ensures training for all levels of it's staff either locally or internationally. In collaboration with institutions of higher learning, seminars and workshops are organized for PAN staff to keep them abreast with technological development.

# **PRODUCTS MANUFACTURED AND MARKETED**

PEUGEOT brand of motor vehicles (504 Saloon and Station Wagon, 505 Saloon, 306 Saloon, 406 Saloon, J5 Bus, Peugeot Boxer) 604 Saloon, 607 Saloon, 206 Saloon.

# **SERVICES PROVIDED**

Marketing, Distribution, after sales and spare parts (Assistance to Marketing Network) Distributors Nationwide.

# MAIN RAW MATERIALS UTILISED

Local and imported, complete-knocked Down (CKD) Peugeot car components

# PAN LIMITED - ORANISATIONAL CHART

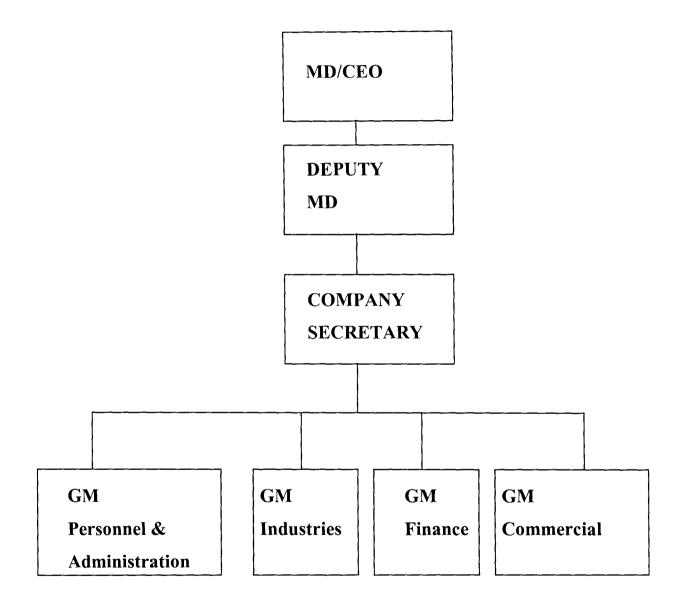

# 2.2 ACCOUNTING FOR FIXED ASSETS

### 2.2.1 FIXED ASSETS

Fixed Assets are termed as the properties or items own by the business, which are put into day to day operations in the ordinary course of the business to generate profit or income. These type of assets are not for resale in the ordinary line of business.

#### 2.2.2 COST OF FIXED ASSETS.

The cost of a new fixed asst is the purchase price plus all other expenses incurred in bringing the fixed assets into the business premises for its operational use.

# 2.2.3 FIXED ASSETS REGISTER

This is the register being used in recording the information about the existence of a fixed assets in the organization.

The information that needs to be recorded in the register comprises of:

- a. Date of Purchase
- b. Initial cost (i.e purchase price plus all other expenses incurred in

bringing it to the business premises)

- c. Rate of depreciation
- d. Monthly depreciation
- e. Revaluation cost (if any in the subsequent future date)
- f. Disposal value at the end of the useful life of the Fixed Assets
- g. Re-capitalization cost (if any)

# 2.2.4 DEPRECIATION OF FIXED ASSETS

Depreciation can be defined as the permanent and continuing diminution in the quality, quantity or value of an Asset. Frank Wood (1989).

The chief agents or causes of depreciation are:-

- i. Wear and tear
- ii. Physical factors: Evaporations of liquids, erosion, dampness, loss of potency of acid.
- iii. Obsolescence, especially the millennium bug in Global ComputerTechnology
- iv. Fall in Market price
- v. Effluxionoftime.

Depreciation of Fixed Asset is necessary in business, as it serves as a way of providing in advance for the replacement of such fixed assets at old age. This provision is always charged to profit and loss account of the business.

# 2.3.0 PROCEDURES FOR DEPRECIATION OF FIXED ASSETS.

There are many ways or procedures for depreciation of fixed assets.

# 2.3.1 STRAIGTH LINE METHOD

By this method the original or initial cost less the estimated residual value, divided by the estimated number of years of useful life, is the annual depreciation charge, the amount there of being equally divided for each year. Pickles W. (1974).

The advantage of this method is its simplicity and the fact that it entirely eliminates the assets where no residual value will ensure by the end of its life.

Although it is often quoted as a disadvantage that early years should be charged with the same depreciation as the later years. However, this method has been judicially recommended where, for the purpose of computing employees enumeration based on a share of profit, depreciation of fixed assts should be calculated on the straightline method.

# **CALCULATION OF STRAIGHT LINE METHOD**

The procedure for calculation of the depreciation of fixed assets is an ollows:-

Depreciation =  $\underline{C-R}$ 

Ν

here: C = cost of the asset

R = Residual value or disposable value of asset

N= Useful life of the asset in years

# For example:

Lets assume a plant and machinery is purchased at cost of

=N=3,000,00.00

Life span of the plant is 6 years

Residual value of =N=60,000.00

The annual depreciation =  $\underline{C-R}$ 

Ν

₩3,000,000-N60,000

6

₩490,000.00

#### 2.3.2 DIMINISHING BALANCE METHOD

A fixed percentage is written as the diminishing balance of the asset account yearly. The chief advantage over straight-line method is that the charges in relation to the opening and closing years of the assets account are move scientifically provided for; the depreciation charge of the earlier is heavier than the later years.

For example, a building is purchased at a cost of =N=2,200,000.00having useful life of 4 years with depreciation rate of 25%.

Using the Diminishing balance method, annual depreciation figures of the building is given below:

### FIRST YEAR DEPRECIATION

₩2,200,000.00 x 25%= ₩550,000.00

#### SECOND YEAR DEPRECIATION

₩2,200,000 - ₩550,000 x 25%= ₩412,500

#### THIRD YEAR DEPRECIATION

₩2,200,000 - ₩550,000 - ₩412,500X25%

₦309,375.00

#### FOURTH YEAR DEPRECIATION

₩2,200,00 - ₩550,000-₩412,500 -₩309,375X25%

=<del>N</del>232,031.25

# **REVALUATION METHOD**

Under this system, the assets are being revalued in line with the assessment of the professional values at the end of each year.

The difference between the opening value at the beginning of the year

and the closing value at the end of the year is charged as depreciation. The disadvantage factor of this method is that the valuation is usually unscientific because it is based on value judgment of the professionals.

# **PROCEDURE FOR CALCULATION**

Depreciation- Opening Balance- closing Balance Lets assume that the opening balance of an asset is \$330,000.00 and The closing balance is obtained as \$130,000.00Therefore the depreciation figure will be established as:-\$330,000.00 - \$130,000.00 = \$200,000.00 for the year. There are other methods of depreciation such as annuity method, sinking fund method and insurance policy method, which are considered to be outside the scope of this research work and out dated. Whatever method is adopted by any organization the following principles are fundamental

- a. Assets with certain possible exceptions e.g Land, antiques e.t.c suffer depreciation, although the process may be invisible or gradual
- b. The provision for depreciation is charge against the profit

- c. Maintenance of assets in a state of efficiency is not a substitute for the depreciation provision
- d. The question of replacement of an asset is incidental to but not

a fundamental question of depreciation

Finally, it is suffice to state that the project work will lay emphasis on straight-line method of depreciation as the basis of the program development in modular pattern.

# **CHAPTER THREE**

# SYSTEM ANALYSIS AND DESIGNS

# 3.1 ANALYSIS OF THE EXISTING SYSTEM

The majority of business organizations operate their Fixed Assets system purely on Manual operations.

The procedure involve were exhaustively discussed in chapter two of this work, but suffice to mention that, Fixed Asset Management system is the process of accounting for existence and usage of Fixed Assets for a given period of time.

# **3.2 PROBLEMS OF THE EXISTING MANUAL SYSTEMS**

The following are the identifiable problems with the existing manual system:

- i. Computations are always with errors
- ii. A lot of time and energy is wasted in preparation of FixedAssets Register, Schedule monthly depreciation e.t.c.

# **3.3 INPUT SPECIFICATION**

| NUM | FIELD NAME  | FIELD TYPE | WIDTH | DECIMAL | INDEX |
|-----|-------------|------------|-------|---------|-------|
| 1.  | Name        | Character  | 20    |         | N     |
| 2.  | Code-Number | Character  | 10    |         | N     |
| 3.  | Location    | Character  | 20    |         | N     |
| 4.  | Category    | Character  | 40    |         | N     |
| 5.  | Description | Character  | 30    |         | N     |
| 6.  | Value       | Numeric    | 10    | 2       | N     |
| 7.  | Month       | Character  | 3     |         | N     |
| 8.  | Date        | Date       | 8     |         | N     |
| 9.  | DPer        | Numeric    | 3     | 0       | N     |
| 10. | Balance     | Numeric    | 10    | 2       | N     |
| 11. | Total -Per  | Numeric    | 10    | 2       | N     |
| 12  | Dep.        | Numeric    | 10    | 2       | N     |
|     |             |            |       |         |       |

# 3.3 OUTPUT SPECIFICATIONS

The proposed program consist of five major parts, these are:

-REGISTRATION:- It handles the registration of the Name of Assets: Date of purchase: Category of Assets; Code Number (if any); full description of assetsand

initial capital cost

-UPDATE RECORD:- This handles the monthly update of the assets by pop on update option to get the category of assets, date code number and depreciation percentage.

-DEFECTION:- This option handles the deletion of any assts, and it has all elements available under registration option.

-REPORT;- The reports generated from this option are three types;namely

Report on depreciation of individual asset in each category of asset. Report on total provision of Fixed Asset, and finally summarise report of fixed asset schedule. **-EXIT PROGRAM:** It terminates the execution of the application system and return to dos prompt or Data Base Management system

#### 3.5 SYSTEM DESIGN

The system is presented in modular form with the main menu consisting of options for programs on fixed assets management system. The programs such as Registration, Update record, Deletion,

Report and Exit program are well structured to enhance timeliness and Efficiency

### 3.6 SOURCE PROGRAM DOCUMENTATION

The modules are referenced by the main system menu. The program is designed using DBASE IV software. To run this program, run DBASE IV and to go to the dos prompt by pressing ESC key plus Y Key on loading the program From the dos prompt, type DO ASSETS and press Enter, this take you to the main system menu. The main menu enables you to enter your choice code. The option is chosen by pop on the required option and to return back to main menu, press ESC key.

At the end of the day activities on Fixed Assets Management System; press ESC key to return to dos prompt, and at the dos prompt type Quit to go back to dos prompt. Each of the options is described below:

-REGISTRATION: This routine creates: Name of Assets, Date of purchase Category of Assets, Code Number, Full Description of Assets and initial capital cost.

-UPDATE RECORDS: This routine implements update of the assets at any particular time, taking into consideration the
-Category of Asset
-Code Number

-Percentage of Depreciation

-DELETION;- The routine implements the deletion of any asset and creates the following items.

-Name of Assets

-Date of purchase

-Code Number

-Full Description of Assets

-Initial Cost.

**-REPORT ROUTINE:** This routine creates three different reports:

Report 1 - Report on Depreciation of individual

Assets in each category of Assets Stating,

Name, Code - Number, and depreciation.

Report 2 - Report on provision for depreciation

of each assets category

Report 3 - Report on total summary of Assets

and the schedule at the end of the month.

#### 3.7 LIMITATION AND CAPABILITIES OF THE

#### PROGRAM

The program handles all works efficiently and perfectly if correct data are keyed in. Wrong input data will generate wrong output, just as the saying goes; Garbage in Garbage out (GIGO) When in trouble go back to main menu and begin the process again.

The program has the capability of sorting large volume of

record, this is possible by using DBMS, which helps in managing the data base files. Also, the program is adaptable to any organization.

#### 3.8 COST IMPLICATION AND BENEFITS THEREOF

Cost: It is estimated that hardware and software requirement will cost \$120,000.00 and system implementation and installation is estimated at \$55,000.00 given the total cost of \$175,000.00

**BENEFITS**; If the program is installed and implemented

- a. It removes stress associated with manual management of fixed assets in any organization.
- b. Time can be saved for more profitable ventures
- c. Accurate and efficient management of register of fixed assets and records.
- d. Production of timely and accurate report on fixed assets.

#### -----

### CHAPTER FOUR.

#### SYSTEMS IMPLEMENTATION

Developed system are implemented and operated by users who obtain support and guidance from the systems department of the company

The task of management is then to see to a smooth transition of the system into operational state and thereafter maximize the benefits from the implemented system by working with the users to monitor operations and adjust it performance. However, implementation could be referred to as the transition of a system from development stage to live usage.

# 4.1 WORKSTATION REQUIREMENT

# 4.1.1 HARDWARE REQUIREMENT

In order to meet the desired objectives, that is the computerization of Fixed Assets Management, it is proposed that it be run on:

- Pentium 200 system processor with 16MB RAM on board with
   2.5 HDD, the system should also have CD- ROM drive and 3.5 drive
- 2. Novelle 3.11 plat form

# 4.1.2 SOFTWARE REQUIREMENT

Before implementation and acquired Hardware and Software, the program will be loaded and test run for a month, to ascertain its efficiency and accuracy and where necessary make modifications.

# 4.2 SYSTEMS CHANGE OVER

File conversion is sometimes under estimated. File conversion is the process of converting the old file data into the form compatible for the new system. It is referred to as part of change over, in fact, file conversion is a complete and separate system task in itself, involving fact finding, analysis, the design of clerical methods and computer process among other. The change over from the old to the new system takes place when

- The system has been proven to the satisfactory of the systems analyst and all other implementation activities have been completed.

-User Managers are satisfied with the result of the system tests, staff

training and reference manuals.

-The target date for changeover is due.

# 4.4 TRAINING

Training of the personnel that will use the installed software will be done in-houseto minimize cost. The categories of staff to be trained are those both in Kaduna and Lagos branches of the company.

#### 4.5 SYSTEM MAINTENANCE

In many data system processing, the efforts spend on maintaining a system exceeds all the efforts spent in the earlier phases of developing the system.

Maintenance gradually becomes more important as on organization becomes more matured in its use of computers and begins to proliferate information system in its various functions.

#### **CHAPTER FIVE**

#### **SUMMARY**

# 5.1 CONCLUSION

Computerization can be expressed as a planned and articulated change from a manual system to an automating system. Computers were introduced to various organization for some reasons which include but not exhaustive to:

To enhance efficiency of service by reducing administrative cost avoiding data duplication and offering greater management control and accountability

to improve the speed and efficiency in collection, manipulation, storage, reporting and dessemination of data.

Automating fixed assets managemaent and control in PAN LTD is designed to eliminate boredom and stress associated with manual accounting for fixed assets.

The new system will also help to maintain all records on autonomous basis due to it's updating nature, all records are updated automatically and kept into master file so as to have a quick reach of any record needed at any time on request.

It also enables management to have access to information on fixed assets when required for decision making processes.

We are in a dynamic world of getting into the new millennium, so also is the technology,therefore it is expected that the work can be improved upon in the nearest future to make it more versatile and meet the ever changing needs in PAN LTD.

#### **RECOMMEDATION.**

The recommedation listed below are made to ensure that the program achieve the set objectives.

All fixed assets purchased must to given code numbers and registered to their appropriate category to ensure easy data capturing into the system the depreciation method should be on straight line basis. updating of asset register must be done by a competent superior officer. reconcialiation exercise should be carried out promptly.

To ensure that optimal results are reaped from this program, a competent officer should operate the fixed assets management.

- Ayo C.K computer literacy 1<sup>st</sup> Edition
   Alanukitan Commercial press (NIG) Ltd
   Egbe,Kogi state.
- Fapohunda .A.
   Database management manual, 1st Edition aflon Limited Abuja, 2000.
- Fapohunda .A.
   Understanding and using macro computers 1<sup>st</sup> Edition
   Aflon Ltd Abuja.
- 4. Horn Green L.T Introduction to financial accounting
   N.Y (1984)
- 5. Simpson .A.
   Understanding dbase IV
  1.1-publisher-tech
  Singapore.1990

ż

| 6. | Wood.F     | - Business Accounting 2, published |
|----|------------|------------------------------------|
|    |            | pitman, 5th Edition Pg185          |
|    |            | London.                            |
|    |            |                                    |
| 7. | Badmus.R.O | - system analysis and design       |
|    |            | (Lecture notes.2001) F.U.T Minna   |

Unpublished

#### THE MAIN PROGRAM

CLEAR

\*DO INTRO

SET STATUS OFF

SET TALK OFF

SET SCORE BOARD OFF

SET ECHO OFF SET DATE TO BRIT

DO HEADER

DEFINE MENU CHOICES; MESSAGE "CHOOSE AN OPTION; Press Esc to the main menu" DEFINE PAD REG PAD OF CHOICES; PROMPT "REGISTRATION" AT 10,2 DEFINE PAD UPDATE PAD OF CHOICES; PROMPT "UPDATE RECORD " AT 10,19 DEFINE PAD DELETE PAD OF CHOICES;

34

ACTIVATE MENU CHOICES

ON SELECTION POP UP ALL DO PROCEED

DO CLEAN UP

ON SELECTION PAD REPORT PAD OF CHOICES;

DO DELETE PRO

ON SELECTION PAD DELETION OF CHOICES;

DO UPDATE PRO

ON SELECTION PAD UPDATE PAD OF CHOICES;

DO REG PRO

ON SELECTION PAD REG PAD OF CHOICES;

DEFINE POP UP REPORT POP FROM 12,50 DEFINE BAR 1 OF REPORT POP PROMPT "REPORT 1" DEFINE BAR 2 OF REPORT POP PROMPT "REPORT 2" DEFINE BAR 3 OF REPORT POP PROMPT "REPORT 3"

DEFINE PAD "REPORT" AT 10,50 DEFINE PAD EXIT OF CHOICES; PROMPT "EXIT PROGRAM" AT 10,60

#### \*PROCEDURE PROCEED

#### DO CASE

CASE POP UP () = "REPORT POP"

IF BAR ()= 1

END IF

IF BAR () = 2

DO REPORT 2

END IF

IF BAR () = 3

DO REPORT 3

END IF

END CASE

RETURN

\*PROCEDURE REG PRO

### PROCEDURE REGPRO

**CLOSE DATABASES** 

CLEAR

DO WHILE .T.

CLEAR

@ 3, 25 TO 5,55

@ 4,30 SAY "REGISTRATION OF ASSETS"

@ 6, 1 TO 22,75 DOUB

SELEC 1

USE ASSETS

STORE SPACE (15) TO MFILE

STORE SPACE (15) TO MNAME

STORE SPACE (20) TO MCODE NUM

STORE SPACE (40) TO MCTEGORY

STORE SPACE (30) TO MDESCRIPT

STORE 0.00 TO MUALUE

STORE CTOD ("// ") TO MREGDATE

@7.5 SAY "NAME OF ASSETS" GET MNAME

READ

IF UPPER (MNAME)= SPACE (15)

CLEAR

RETURN

#### END IF

LOCATE ALL FOR UPPER(MNAME)= UPPER(NAME)

IF FOUND ()

CLEAR

@ 13,35 SAY SORRY, ASSET ALREADY EXIST"

CLEAR

LOOP

END IF

STORE MNAME TO MFILE

STORE MNAME TO MNAME

Store LTRIM (TRIM (upper(mfile))) + '.dbf 'to mfiles

Store LTRIM (TRIM(upper(mfiles))) to mfiles

Sele 1

Copy stru to mfields fields

Code-num, value, category, descript, regdate, depdate, d-per, dep, total-dep

balance

Select 2

Use and mfiles

Go top

DO DISPLAY 1

READ

SELECT 1

APPEND BLANK

REPLACE NAME WITH MNAME

REPLACE REGDATE WITH MREGDATE

REPLACE CODE-NUM WITH MCODE-NUM

REPLACE VALUE WITH MVALUE

REPLACE CATEGORY WITH MCATEGORY

REPLACE DESCRIPT WITH MDESCRIPT

ANS = ''

DO WHILE .NOT.ANS \$ 'YYNn'

@ 23,13 SAY 'MORE RECORD? (Y/N): GET ANS

READ

END DO

IF UPPER (ANS)= 'Y'

LOOP

39

@ 19,5 SAY 'FULL DESCRIPTION OF ASSETS:'GET MDESCRIPT

@ 21,5 SAY 'INITIAL CAPITAL COST: 'GET MVALUE

PICT'9,999,999,99

@ 15,5 SAY 'CODE NUMBER:' GET MCODE-NUM

@ 11,5 SAY 'CATEGORY:' GET MCATEGORY

@ 7,45 SAY 'DATE' GET MREGDATE

@7,5 SAY 'NAMES OF ASSETS: 'GET MNAME

**PROCEDURE DISPLAY 1** 

\*PROCEDURE DISPLAY 1

RETURN

**CLOSE DATABASES** 

DO HEADER

CLEAR

END DO

END IF

EXIT

CLEAR

IF UPPER(ANS)= 'N'

END IF

#### RETURN

\*PROCEDURE UPDATE PRO

PROCEDURE UPDATEPRO

**CLOSE DATABASES** 

STORE "TO REPLY

DO WHILE .T.

CLEAR

@ 3,25 TO 5,55

@ 4,30 SAY UPDATE OF ASSETS'

@ 6,1 TO 22,75 DOUB

SELE 1

USE ASSETS

STORE 0 TO MD-PER

STORE 0.00 TO MDEP

STORE 0.00 TO MTOTAL-DEP

STORE 0.00 TO MBALANCE

STORE 0.00 TO MVALUE

STORE CTOD ("//") TO MDEPDATE

STORE SPACE (15) Tomname, mfile, mfiles

@ 7,5 SAY 'name:' GET MNAME

READ

### STORE MNAME TO MFILE

Store LTRIM (TRIM(upper(mfile)))+;dbt' to mfiles

Store LTRIM(TRIM(mfiles))) to mfiles

IF .NOT.FILE(4 mfiles)

?? CHR (7)

CLEAR

@ 15,15 say 'the file'+upper(mfiles)+'does not exist !'

@ 17,15 say 'press any key to exit'

/

wait"

clear

return

END IF

Select 2

Use & mfiles

DO DISPLAY 2

READ

Sele 1

LOCATE FOR UPPER(NAME)=UPPER(MNAME)

IF FOUND()

K=(MDEODATE-REGDATE)/30

REPLACE DEP WITH ((MD-PER/100)\*VALUE)\*K

REPLACE TOTAL DEP WITH TOTAL-DEP +DEP

REPLACE BALANCE WITH VALUE-TOTAL-DEP

REPLACE DEPDATE WITHMDEPDATE

REPLACE D-PER WITH MD-PER

STORE TOTAL DEP TO MTOTAL-DEP

STORE VALUE TO MVALUE

STORE DEP TO MDEP

END IF

Sel 2

PAPPEND BLAN

REPLACE DEP WITH MDEP

REPLACE TOTAL-DEP WITH MTOTAL-DEP

REPLACE BALANCE WITH MVALUE-TOTAL-DEP

REPLACE DEPDATE WITH MDEPDATE

REPLACE D-PER WITH MD-PER

REPLACE VALUE WITH MVALUE

STORE (TOD("//") TO MREGDATE, MDEPDATE

@ 7,5 SAY 'ENTER CODE NUMBER: 'GET MCODE-NUM

READ

IF UPPER (MCODE-NUM)=SPACE (20)

CLEAR

RETURN

END IF

LOCATE ALL FOR UPPER (MCODE-NUM)=UPPER (CODE-NUM)

IF FOUND ()

STORE NAME TO MNAME

STOIRE MCODE TO -NUM TO MCODE -NUM

STORE CATEGORY TO MCATEGORY

STORE DESCRIPT TO MDESCRIPT

STORE VALUE TO MVALUE

STORE REDATE TO MREGDATE

DO DISPLAY 1

CLEAR GETS

@ 23,15 SAY 'DELETE THIS RECORD? (Y/N):' GET REPLY

44

END IF

LOOP

IF UPPER (ANS) = 'Y'

END DO

READ

@ 23,15 SAY 'MORE RECORD TO DELETE? (Y/N):' GET ANS

DO WHILE.NOT.ANS \$ 'YyNn'

ANS ="

END IF

CLEAR

WAIT'

@ 13,35 SAY 'INVALID CODE NUMBER'

CLEAR

ELSE

END IF

PACK

DELETE

IF UPPER (REPLY)= 'Y'

READ

\_\_\_\_\_

IF UPPER (ANS)= 'N'

CLEAR

EXIT

END IF

END DO

CLEAR

DO HEADER

**CLOSE DATABASES** 

RETURN

\*PROCEDURE REPORT 1

\*DEPRECIATION OF INDIVIDUAL ASSETS IN A CATEGORY

FOR EACH MONTH

PROCEDURE REPORT 1

SET CLOCK OFF

CLEAR

**CLOSE DATABASES** 

STORE CTOD ("//") TO CATE-DATE

Mcate -Val=0.00

Mcate-tdep=0.00

Mcate-bal =0.00

Mcate-net =0.00

STORE SPACE (40) TO MCATEGORY

DO WHILE .T.

Mcate-val=0.00

Mcatee-tdep = 0.00

Mcate-bal =0.00

Mcate-net =0.00

CLEAR

@ 1,4 SAY 'REPORT ON DEPRECIATION OF ASSETS BASED ON

CATEGORY:'

STORE SPACE (40) TO MCATEGORY

@5,5 SAY ENTER THE CATEGORY:'GET MCATEGORY

READ

IF UPPER (MCATEGORY)=SPACE (40)

CLEAR

RETURN

END IF

**USE ASSETS** 

GO TOP

LOCATE ALL FOR (CATEGORY)=UPPER (MCATEGORY)

IF FOUND ()

@ 1,62 SAY UPPER (MCATEGORY)

@ 2,5' AS AT;'

@ 2,12 SAY MDY (DEPDATE)

@ 5,5 SAY'

(a) 6,1 SAY-----

----

@ 7,1 SAY' NAME /CODE NUMBER/COST/DEP/TOTAL

**DEP/BALANCE** 

(a) 8,1 SAY-----

----

R=9

DO WHILE. NOT.EOF ()

R=R+1

@ R, 2 SAY NAME

@ R, 17 SAY CODE-NUM

@ R, 30 SAY VALUE

@ R, 45 SAY DEP

@ R, 53 SAY TOTAL-DEP

@ R, 65 SAY BALANCE

STORE DEPDATE TO CATE-DATE

R=r+1

CONTINUE

END DO

ELSE

CLEAR

@ 13,35 SAY 'INVALID CATEGORY NAME'

WAIT"

CLEAR

END IF

Locate all for category=upper (mcategory)

If found ()

Sum value to mcate-val for catregory=upper (mcategory)

Sum total-dep to mcate -tdep for category=upper (mcategory)

Sum balance to mcate-bal for category=upper (mcategory)

Continue

End if

Mcate - net=mcate -val-mcate -tdep Use general Go top Locate all for category=upper(mcategory) If found () Replace category with mcategory Replace cate-val with mcate-val Replace cate-tdep with mcate-tdep Replace cate-bal with mcate-bal Replace cate-net with mcate-net Replace depdate with cate date Else Append blan Replace category with mcategory Replace cate tdep with mcate tdep Replace cate-bal with mcate-bal Replace cate-net with mcate-net Replace depdate with cate-date End if

ANS ='

DO WHILE. NOT.ANS \$ 'YyNn'

@ 23,15 SAY 'MORE REPORT? (Y/N): GET ANS

READ

END DO

IF UPPER (ANS)= 'Y'

CLEAR

LOOP

END IF

IF UPPER (ANS)= 'N'

CLEAR

EXIT

END IF

END DO

CLEAR

DO HEADER

CLOSE DATABASE

RETURN

\*REPORT 2

\*INDIVIDUAL REPORT

**PROCEDURE REPORT 2** 

**CLOSE DATABASES** 

SET CLOCK OFF

CLEAR

DO WHILE .T.

CLEAR

STORE SPACE (15) TO MNAME

@ 7,5 SAY 'name:'GET mname

Read

IF UPPER (MNAME)=SPACE (15)

CLEAR

RETURN

END IF

STORE MNAME TO MFILE

Store LTRIM (TRIM (upper (mfile)))+: dbt' to mfiles

Store LTRIM (TRIM (mfiles))) to mfiles

IF.NOT.FILE (\$ mfiles')

?? CHR (7)

#### CLEAR

@ 15,15 say 'the file'+ upper (mfiles)+' does not exist?

@ 17,say 'press any key to exit'

Wait"

Clear

Return

ENDIF

Select 2

Use & mfiles

Go top

| (a)    | 5,5SAY | NAME | OF | ASSET | IS' |
|--------|--------|------|----|-------|-----|
| $\sim$ | ,      |      |    |       |     |

@ 5,24 SAY UPPER (MFILE)

@ 6,1 SAY'-----

@ 7,1 SAY DATE/COST/PER %/DEP/TOTAL DEP/

#### BALANCE

@ 8,1 SAY-----

R=9

DO WHILE. NOT.EOF ()

R=R+1

@R, 2 SAY DEPDATE

@ R, 12 SAY VALUE

@ R,31 SAY D-PER

@ R,40 SAY DEP

@ R,50 SAY TOTAL -DEP

@ R, 63 SAY BALANCE

IF r-22. AND..NOT.E OF ()

Rep="

Do while. Not.rep \$ 'Mmxx'

@ 23,22 SAY'Press-M- to view more data OR-x- to exit get rep

Read

enddo

## IF UPPER (rep)= 'x'

USE

CLEAR

RETURN

ENDIF

R=9

ENDIF

R=r+1

SKIP

END DO

ANS =' '

DO WHILE .NOT. ANS \$ 'YyNn'

@ 23, 15 SAY 'MORE REPORT? (Y/N): GET ANS

READ

END DO

IF UPPER (ANS) ='Y'

CLEAR

LOOP

**ENDIF** 

IF UPPER (ANS) ='N'

CLEAR

EXIT

ENDIF

END DO

CLEAR

DO HEADER

**CLOSE DATABASES** 

RETURN

\*General report: categories

Procedure report 3

Close databases

Set clock off

Clear

Do while .t.

Use general

Go top

@ 2,5 SAY 'FIXED ASSETS SCHEDULE AS AT'

@ 2, 35 SAY MDY (DEP DATE)

@ 4,1 SAY ------

----

@ 5,1 SAY 'CATEGORY/ COST/ TOTAL DEP/ BALANCE/NET

#### BALANCE

@ 6,1 SAY -----

----

R = 7

DO WHILE .NOT. EOF ( )

@ R, 2 SAY UPPER (CATEGORY)

@ R, 16 SAY CATE-VAL

@ R, 28 SAY CATE-TDEP

@ R, 42 SAY CATE- BAL

@ R, 55 SAY CATE-NET

IF r = 22. AND. .NOT. EOF ()

Rep = "

Do while .not. Rep \$ ' MmxX'

@ 23,22 SAY 'Press- M- to view more data OR-X-to exit' get rep read enddo

IF UPPER (rep) = 'x' USE CLEAR RETURN ENDIF R=7 ENDIF R = r + 1 SKIP

#### END DO

ANS = ''

DO WHILE. NOT .ANS \$ YyNn'

@ 23, 15 SAY 'view AGAIN? (Y/N): 'GET ANS

READ

END DO

IF UPPER (ANS) = 'Y'

CLEAR

LOOP

ENDIF

IF UPPER (ANS) = 'N'

CLEAR

EXIT

ENDIF

ENDDO

CLEAR

DO HEADER

**CLOSE DATABASES** 

RETURN

\*PROCEDURE CLEANUP

PROCEDURE CLEANUP

RELEASE POPUPS REPORT POP

QUIT

RETURN

PROCEDURE HEADER

SET CLOCK ON

@ 1, 59 SAY 'TIME:'

SET CLOCK TO 1, 65

@ 5,15 TO 7,60 PANEL

@ 6,16 SAY 'FIXED ASSETS MANAGEMENT SYSTEM'

RETURNS

# **OUTPUT SPECIFICATION**

 Assuming a wielding machine was bought on 8th of September 2001 with a code number 151517 to be installed in the maintenance department of category C. The machine cost N 200,000.00 is expected to have a useful life of five years, with depreciation rate of 25%. When this is inputted into the program the following output for the first year is obtained

#### **Registration**:

| Honda              |
|--------------------|
| 8th September 2001 |
| 151517             |
| wielding machine.  |
| С                  |
| ₩200,000.00        |
| 25%                |
| 5 Years            |
|                    |

#### **Update Record:**

| Depreciation per year: | ₦ 50,000.00  |
|------------------------|--------------|
| Balance:               | ₦ 150,000.00 |
| Total Depreciation:    | ₦ 50,000.00  |

Exit Program: To terminate the execution

Assuming a Air conditioner was bought on 19th of August 2001 with a code number 009 to be installed in the maintenance department of category A. The machine cost N 56,000.00 is expected to have a useful life of three years, with depreciation rate of 30%. When this is inputted into the program the following output for the first year is obtained (See output specification below).

#### **Registration**:

| Name of assets:   | National                     |
|-------------------|------------------------------|
| Date of purchase: | 19 <sup>th</sup> August,2001 |
| Code number:      | 009                          |
| Description:      | Air conditioner.             |

| Category:             | A.         |
|-----------------------|------------|
| Initial cost:         | ₩56,000.00 |
| Depreciation rate:    | 30%        |
| Expected useful life: | 3 Years    |

#### Update Record:

| Depreciation per year: | ₦ 16,800.00 |
|------------------------|-------------|
| Balance:               | ₦ 39,200.00 |
| Total Depreciation:    | ₦ 16,800.00 |

Exit Program: To terminate the execution

3. Assuming a Television Set was bought on 1<sup>st</sup> January,2001 with a code number 0606 to be installed in the maintenance department of category F.The machine cost N 32,000.00 is expected to have a useful life of Five years, with depreciation rate of 5%.
When this is inputted into the precessor the following extent for the following extent for the following extent for the set of the precessor.

When this is inputted into the program the following output for the first year is obtained (See output specification below).

#### **Registration:**

| Name of assets:       | Sharp            |
|-----------------------|------------------|
| Date of purchase:     | 1st January,2001 |
| Code number:          | 0606             |
| Description:          | Television Set.  |
| Category:             | F.               |
| Initial cost:         | ₩32,000.00       |
| Depreciation rate:    | 5%               |
| Expected useful life: | 5 Years          |

#### Update Record:

| Depreciation per year: | ₩ 1,600.00  |
|------------------------|-------------|
| Balance:               | ₩ 30,400.00 |
| Total Depreciation:    | ₦ 1,600.00  |

Exit Program: To terminate the execution

# OUTPUT SPE CIFICATION

#### REGISTRATION

| 1             |                  | REGISTRATION |                  |          |             |
|---------------|------------------|--------------|------------------|----------|-------------|
| ame of Assets | Date of Purchase | Code Number  | Description      | Category | Value       |
| onda          | 8th Sept. 2001   | 151517       | Wielding machine | С        | N200,000.00 |
|               |                  |              |                  | 1        |             |

**Depreciation Rate** Useful Life 0.25 5 Years

|                       | UPDATE RECORD | ]                  |
|-----------------------|---------------|--------------------|
| Depreciation per year | Balance       | Total Depreciation |
| N 10,000.00           | N 150,000.00  | N 50,000.00        |

| 2            |                  | REGISTRATION | ]               |          |             |
|--------------|------------------|--------------|-----------------|----------|-------------|
| me of Assets | Date of Purchase | Code Number  | Description     | Category | Value       |
| tional       | 19th Aug. 2001   | 9            | Air Conditioner | Α        | N156,000.00 |

**Depreciation Rate** Useful Life 0.3 3 Years

|                       | UPDATE RECORD |                           |
|-----------------------|---------------|---------------------------|
| Depreciation per year | Balance       | <b>Total Depreciation</b> |
| N 15,600.00           | N 109,200.00  | N 46,800.00               |

| 3            |                  | REGISTRATION |                |          |            |
|--------------|------------------|--------------|----------------|----------|------------|
| ne of Assets | Date of Purchase | Code Number  | Description    | Category | Value      |
| ərp          | 1st Jan. 2001    | 606          | Television Set | F        | N32,000.00 |

**Depreciation Rate Useful Life** 0.05 5 Years

|                       | UPDATE RECORD | ]                  |
|-----------------------|---------------|--------------------|
| Depreciation per year | Balance       | Total Depreciation |
| N 320.00              | N 30,400.00   | N 1,600.00         |